# Teamwork raccourcis clavier

## Menu d'ajout rapide

Appuyez sur q pour ouvrir le menu Ajout rapide, puis utilisez l'un des raccourcis suivants pour choisir un élément dans le menu :

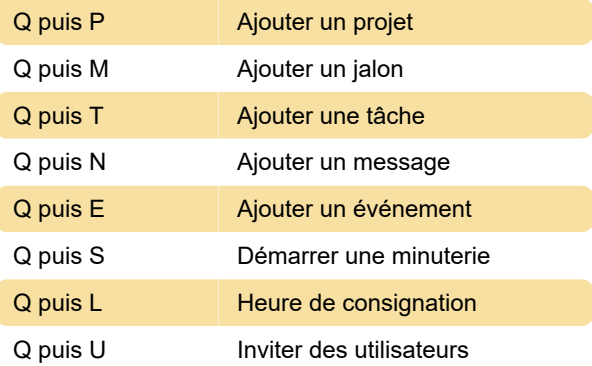

## Global

Vous pouvez utiliser ces raccourcis clavier à partir de n'importe quelle zone de votre site :

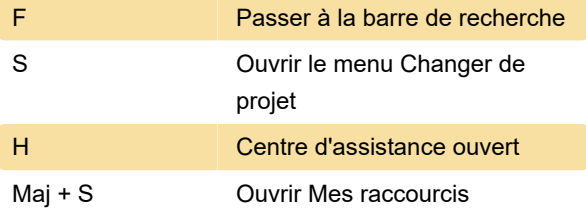

#### **Remarques**

Appuyer sur S tout en survolant le nom d'une tâche démarrera à la place une minuterie pour cette tâche.

Appuyer sur F tout en survolant le nom d'une tâche ouvrira à la place le modal de téléchargement de fichier pour joindre un fichier à cette tâche.

# Project shortcuts

Vous pouvez utiliser ces raccourcis clavier lorsque vous affichez un projet spécifique :

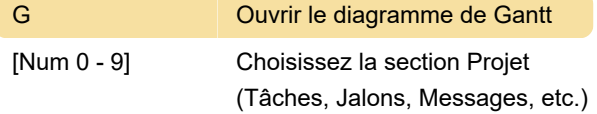

## Tâche

Lorsque vous passez votre souris sur une tâche, vous pouvez utiliser ces raccourcis :

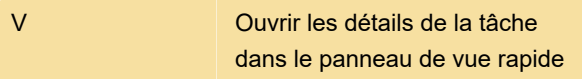

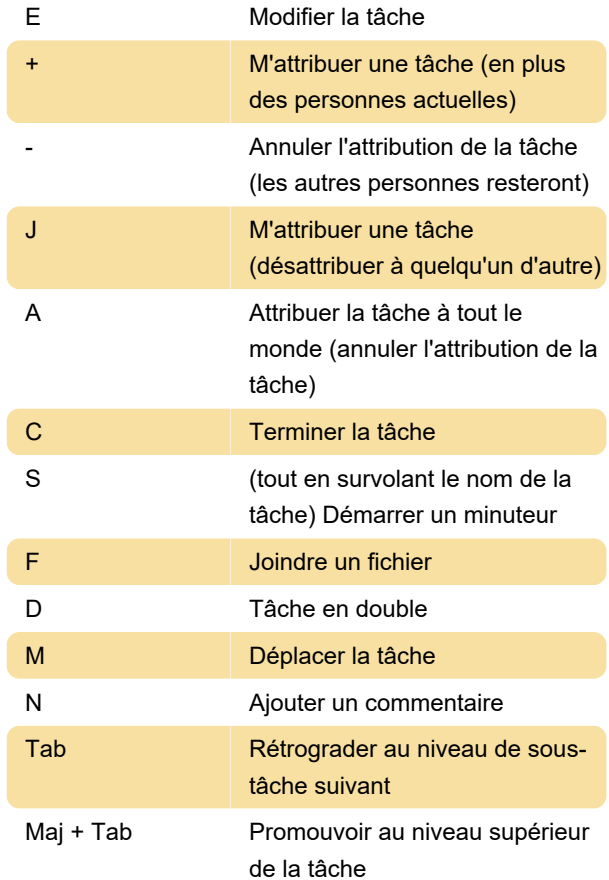

# Affichages des tâches

Basculer entre les affichages des tâches lors de l'affichage de la zone des tâches d'un projet :

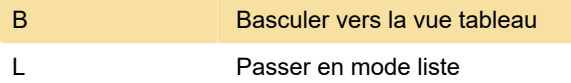

## Vue Tableau - Navigations

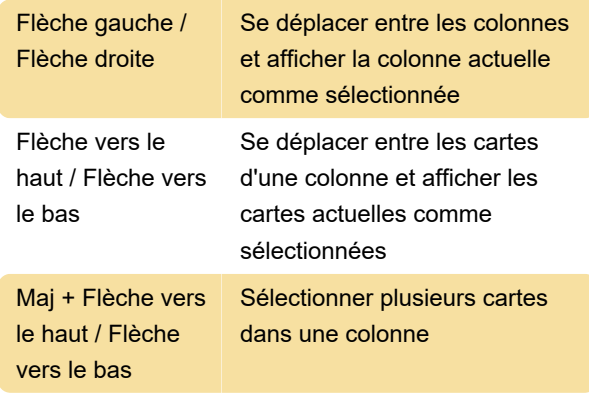

#### Vue tableau - raccourcis de colonne

Lorsque vous utilisez le clavier pour accéder à une colonne, celle-ci est mise en surbrillance et vous

pouvez utiliser les raccourcis clavier suivants :

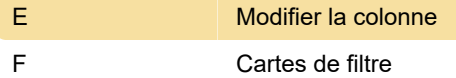

#### Vue tableau - Raccourcis de carte

Lorsque vous utilisez le clavier pour accéder à une carte, celle-ci est mise en surbrillance et vous pouvez utiliser les raccourcis clavier suivants :

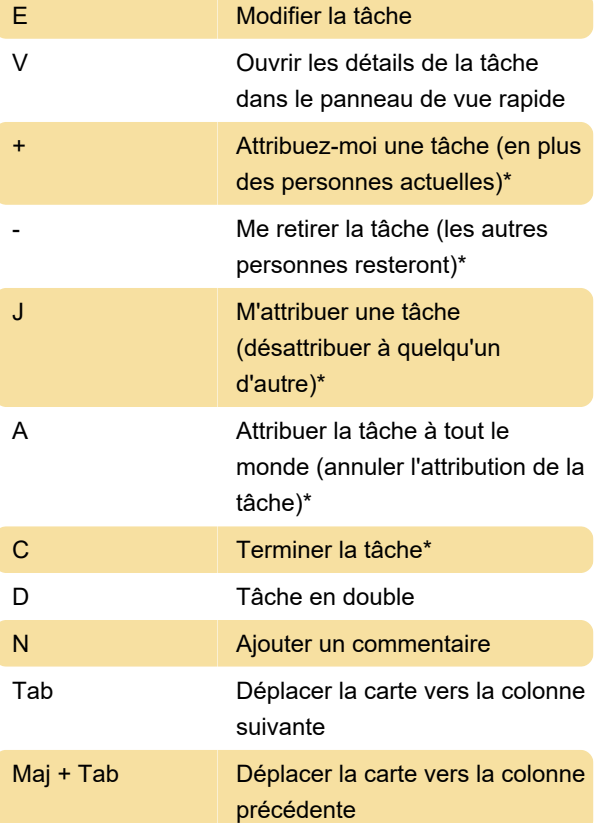

\* Ces actions peuvent être utilisées avec plusieurs cartes sélectionnées

Source : Soutien au travail d'équipe

Dernière modification: 20/12/2022 13:55:24

Plus d'information: [defkey.com/fr/teamwork](https://defkey.com/fr/teamwork-projects-raccourcis-clavier)[projects-raccourcis-clavier](https://defkey.com/fr/teamwork-projects-raccourcis-clavier)

[Personnalisez ce PDF...](https://defkey.com/fr/teamwork-projects-raccourcis-clavier?pdfOptions=true)